#### Introduksjon til XHTML Jo Åse - [jo.ase@jus.uio.no](mailto:jo.ase@jus.uio.no)

## **XHTML**

- xHTML Står for Extensible HyperText Markup Language
- Det kalles et markeringsspråk, og det er laget for å presentere tekst.
- xHTML er nesten identisk til forgjengeren HTML 4.01
- xHTML er en strengere og renere versjon
- xHTML er den anbefalte standarden

## Verktøy

- xHTML dokumenter er ren tekst og kan skrives i et tekstbehandlingsprogram.
- Det finnes egne redigeringsprogrammer for nettsider som lar deg lage siden visuelt.
	- Kalles wysiwyg-editorer (what you see is what you get)
- I dag skal vi bruke det mest grunnleggende verktøyet av alle: Notepad.

## Den minimale nettside

```
\leq?xml version="1.0" encoding="UTF-8"?>
<!DOCTYPE html PUBLIC
```
"-//W3C//DTD XHTML 1.0 Transitional//EN"

"http://www.w3.org/TR/xhtml1/DTD/xhtml1transitional.dtd">

```
\kappahtml xmlns="http://www.w3.org/1999/xhtml" xml:lang="
 no" lang="no">
```
 $<$ head $>$ 

 $\lt$ title $>$ Den minimale nettside $\lt$ /title $>$ 

 $\langle$ head $\rangle$ 

 $<$ body $>$ 

```
<p>Hallo Verden!</p>
```

```
\langlebody\rangle
```
 $\langle$ /html $>$ 

## Den minimale nettside

Hallo verden!

 Hvis vi så peker en nettleser til denne filen vil vi ende opp med følgende resultat:

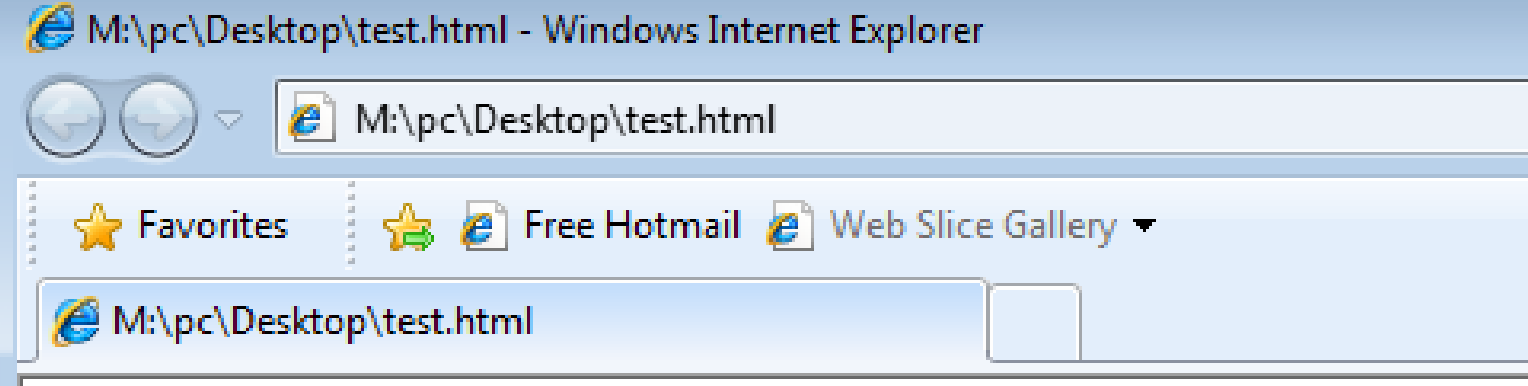

# Den minimale nettside

- Gå til:
- <http://folk.uio.no/joaas/kurs/minimal.html>
- Høyreklikk på siden, velg view source / vis kildekode.
- Kopier kildekoden.

**CONTRACTOR** 

- Åpne notepad (start menu, skriv notepad i søkefeltet)
- Lim inn kildekoden i dokumentet
- I notepad: Velg "save as…" type: "all files"
- Lagre filen som index.html i mappen www\_docs på M:
- (dobbeltsjekk at filen ikke lagres som index.html.txt
- (finnes ikke mappen, så opprett den)

# Og dette betyr...?

- Den første linjen forteller en nettleser at det brukes XHTML
- Linje 2-4 forteller hvilken DTD vi bruker
	- DTD står for Document Type Definition
	- DTD bestemmer syntaksen i dokumentet vi jobber med
		- Les mer om dette på handouts.
- Linje 5 deklarerer navnerommet og hvilket språk dokumentet er på.
	- Navnerommet er hvilke elementer/begrep vi kan bruke. I dette dokumentet bruker vi xhtml-navnerommet
- ▶ Det er ikke så viktig å vite hva disse tingene betyr akkurat nå, de må bare være med.
- Det vi skal fokusere på er det som er mellom  $<$ body $>$  og  $<$ /body $>$

#### Elementer

- ▶ De forskjellige "kommandoene" i xhtml kalles "tags" eller elementer.
- $\blacktriangleright$  Tagger skrives med  $\lt\gt$  rundt.
	- Større enn/mindre enn, vinkelhaker/krokodilletegn
- ▶ <h1>Overskrift</h1>
- Alle tags skrives med små bokstaver
- Alle tags må lukkes:
	- Enten samtidig som de skrives. <hr />
	- Eller etterpå <p>Avsnitt</p>
	- Den øverste kalles selvlukkede og den nederste lukkes etter vi er ferdig med den.

#### Elementer

- Det finnes mange tagger/elementer å lære, vi kan ikke gå utfyllende gjennom disse.
- ▶ Vi skal gå gjennom de viktigste og mest grunnleggende, for eksempel:
	- Linjeskift
	- Avsnitt
	- Overskrifter
	- Lenker
	- Bilder
	- Mv.

#### Avsnitt, linjeskift, horisontal linje og mellomrom

- For å markere avsnitt i xhtml bruker man  $p$  -elementet før ett avsnitt og  $p$  /p for  $a$ lukke når avsnittet er ferdig.
- $\blacktriangleright$  Linjeskift markes med elementet  $\langle$ br  $/$ (dette er et selvlukkende element /)
- ▶ xhtml ignorerer flere mellomrom etter hverandre, for å oppnå flere mellomrom skriver man: **&nbsp** (non-breaking space)
- $\blacktriangleright$  <hr />-elementet brukes for å lage en horisontal linje

#### Avsnitt, linjeskift og mellomrom

- $\blacktriangleright$  <p>Hallo igjen <br  $/$ >verden! $<$ /p>
- **Mellomrom &nbsp** &nbsp &nbsp &nbsp &nbsp &nbsp &nbsp &nbsp er gøy!

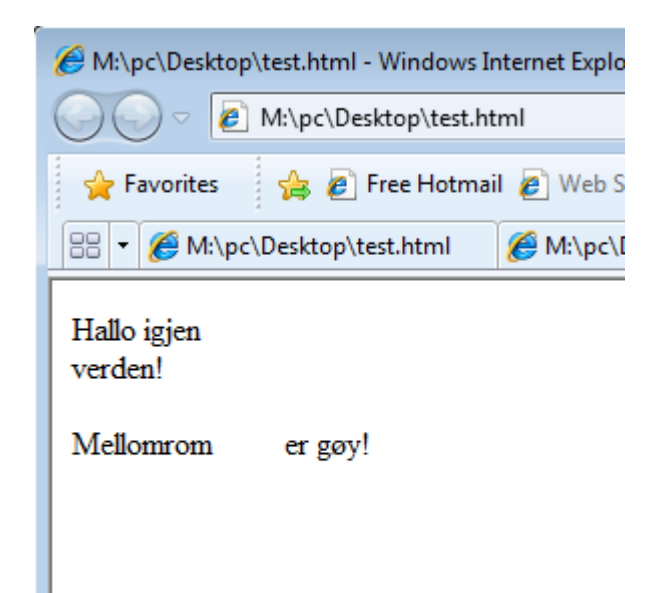

## Overskrifter

- ▶ Overskrifter legges inn ved hjelp av elementene: h1, h2, h3, h4, h5 og h6.
- ► Eks: <h1>Jeg er en overskrift</h1>
- Tallene angir overskriftsnivået/størrelsen. H1 er størst, h6 er minst.

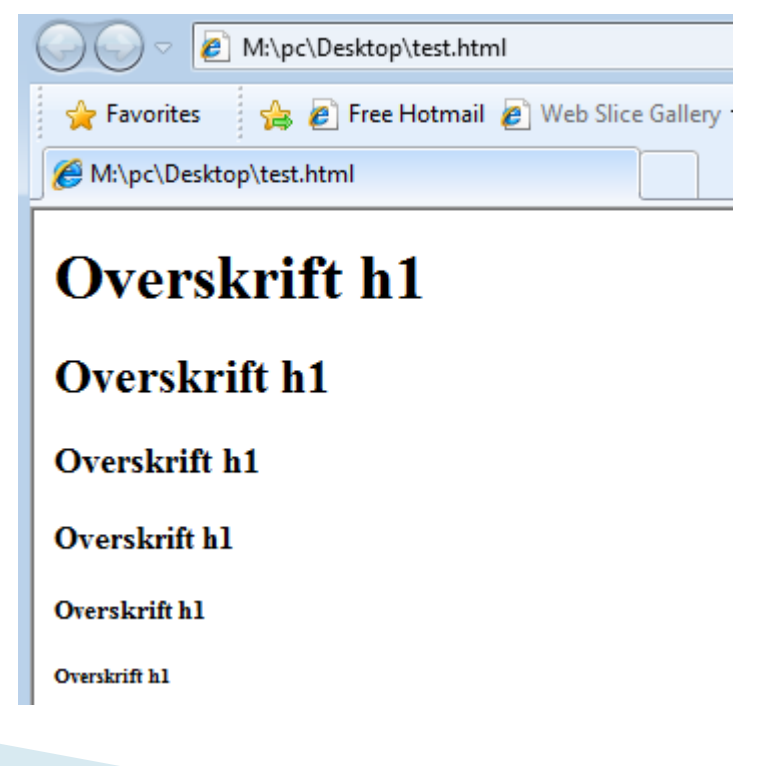

#### Lister

- $\blacktriangleright$  Lister lages med  $\langle ul \rangle$  elementet for uordnet liste og <ol> for nummerert liste
- ▶ Selve listepunktene lages med <li>-elementet  $\langle u| \rangle$

<li>Unummerert punkt 1</li> <li>Unummerert punkt 1</li>  $\langle u|$ 

 $\langle$ ol $>$ 

<li>Nummerert punkt 1</li> <li>Nummerert punkt 2</li>  $\langle$  /0|>

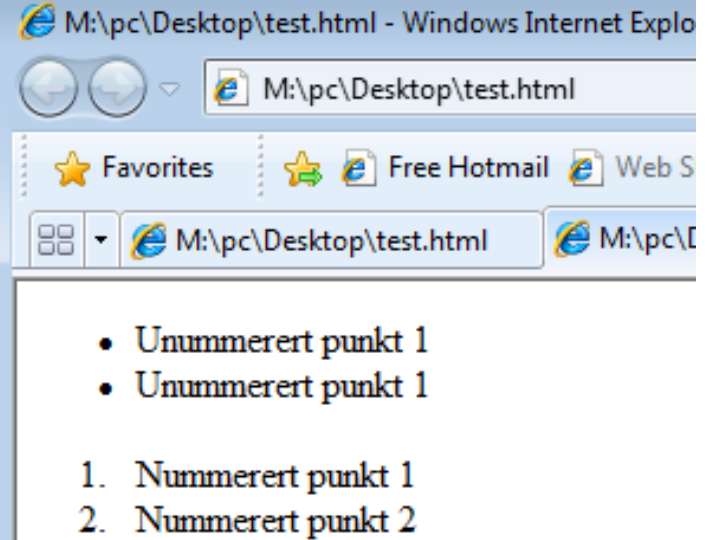

## **Bilder**

- Bilder settes inn ved help av img-elementet
- $\blacktriangleright$  <img src="bilde" width="bredde i pixler" height="høyde i pixler" alt="tekst for nettlesere som ikke kan se bilder />
	- Er ikke nødvendig å sette width og height, men det anbefales
	- Alt-attributtet brukes for å vise en tekst hvis nettleseren ikke kan vise bildet.
	- Elementet er selvlukkende

## Lenker

- ► Lenker lages med aelementet
	- $\circ$  <a href="url-tildokument">Lenketekst</a>
- Vi kan og lage lenker av bilder
	- $\circ$  <a href="url-tildokument"><img src="bildefil"  $/$  > < /a >

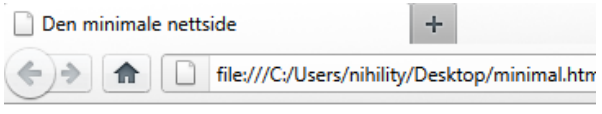

#### Lenketekst

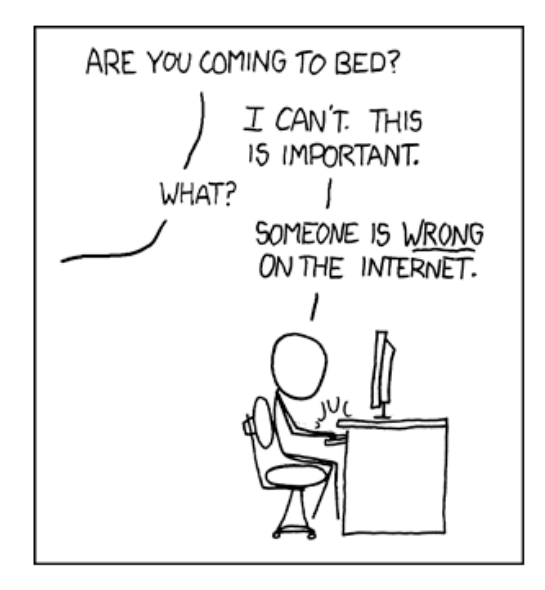

# Kildekode til det foregående:

- [http://folk.uio.no/joaa](http://folk.uio.no/joaas/kurs) [s/kurs](http://folk.uio.no/joaas/kurs)
- Åpne filen: avsnittbilder-lenkerlister.html
- Høyreklikk og velg "view source"/"vis kildekode"

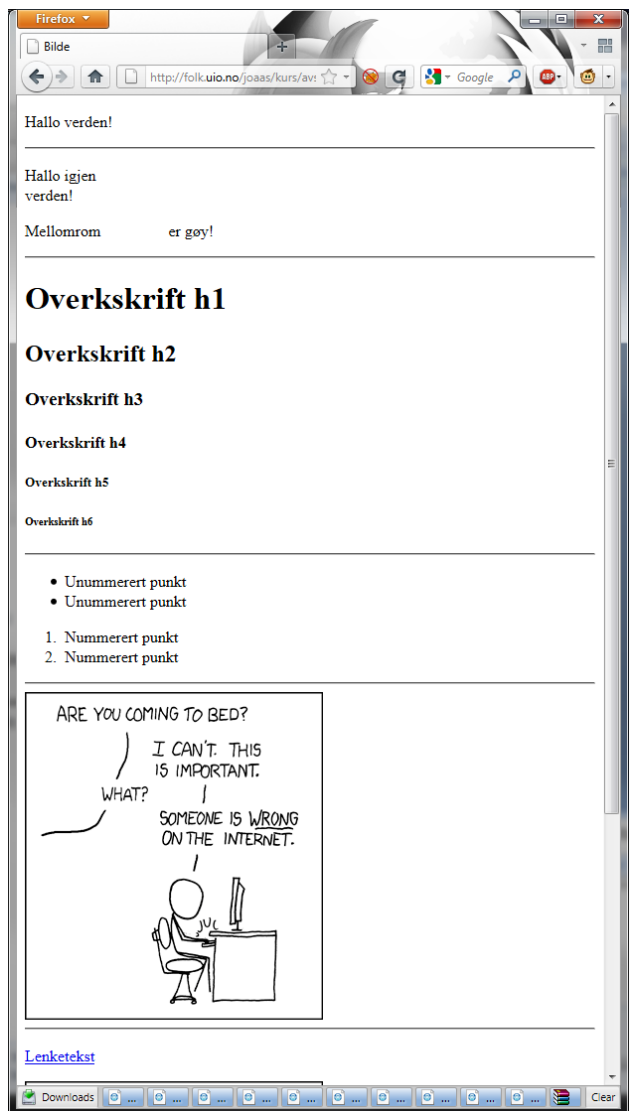

### div-elementet

- Brukes som beholder og som et verktøy når man designer.
	- Det har ingen semantisk mening
	- Brukes til å gruppere sammen innhold
- $\blacktriangleright$  <div class="innholdsboks"></div>
- div-elementet kan inneholde andre elementer, for eksempel p eller flere div

#### div-elementet

En struktur på en side kan for eksempel se slik ut:

 $\langle$ div id="topptekst"> Topptekst, logo, og annet  $\langle$  div $>$  $\langle$ div id="navigasjon"> Navigasjonsmeny  $\langle$  / div  $>$  $\langle$ div id="innhold"> Sidens hovedinnhold  $\langle$  / div  $>$ 

# **CSS - Cascading Style Sheets**

- Vanlig å skille mellom markup og stiler (utseende)
	- Dette gjør at koden ser ryddigere ut.
- ▶ Utseende kan defineres med CSS i <head>delen av et html-dokument.
- Eller som egen fil
- Vi gjør det første for enkelhetens skyld: <style type="text/css">

 $\langle$ /style $\rangle$ 

# Elementer: Inline og blokk

- ▶ Før vi går videre med CSS må det nevnes at alle elementer er omgitt av et tenkt rektangel.
- ▶ For blokkelementer slik som h1- h6, div, p, mfl. settes boksene under hverandre.
	- [http://www.cs.sfu.ca/CC/165/sbrown1/wdgxhtml10/block.](http://www.cs.sfu.ca/CC/165/sbrown1/wdgxhtml10/block.html) [html](http://www.cs.sfu.ca/CC/165/sbrown1/wdgxhtml10/block.html)
- For inline-elementer som a og img settes boksene etter hverandre
	- [http://www.cs.sfu.ca/CC/165/sbrown1/wdgxhtml10/inline.](http://www.cs.sfu.ca/CC/165/sbrown1/wdgxhtml10/inline.html) [html](http://www.cs.sfu.ca/CC/165/sbrown1/wdgxhtml10/inline.html)
- Disse egenskapene kan man endre videre ved hjelp av css.

## CSS - Oppbyggning

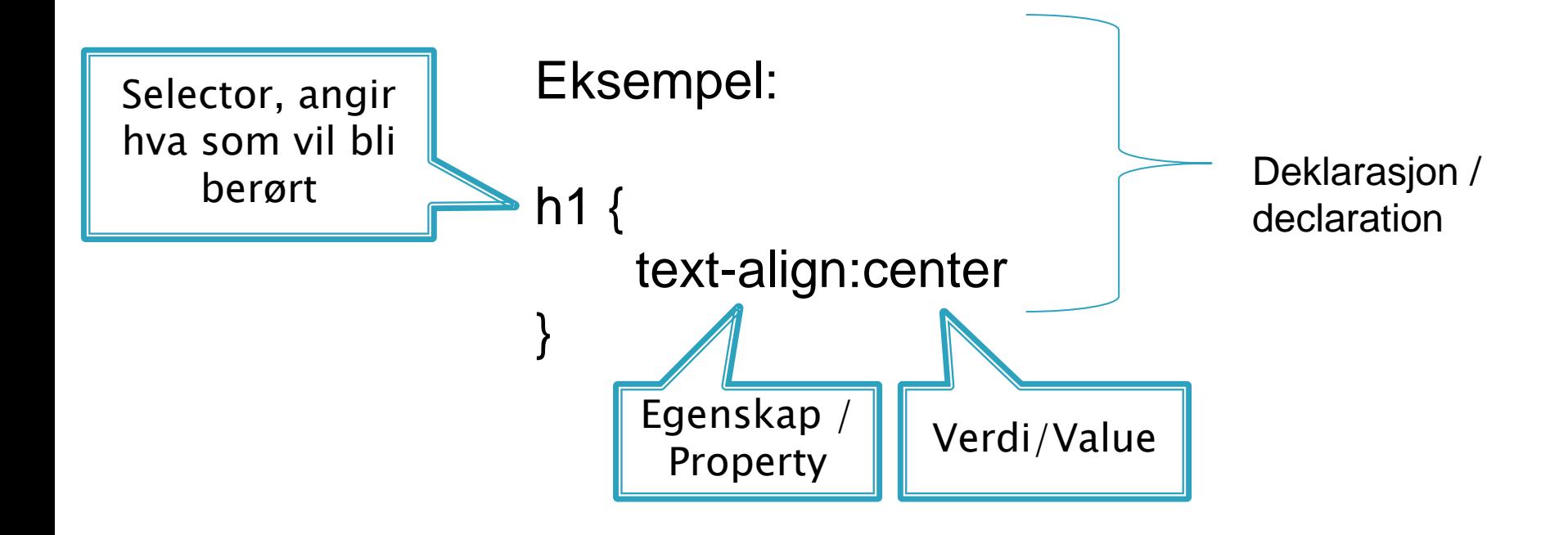

# **CSS: Selektor**

- Selektoren styrer hvilke elementer som påvirkes
- ▶ Det finnes mange selektorer, men vi fokuserer på tre:
	- Type
	- Class
	- ID

## **CSS: Type selector**

}

- CSS kan definere hele elementer: h1 { font-family: monospace; color: teal;
- Dette vil gjøre alle overskrifter blågrønne og skrifttypen til monospace.

## **CSS: Class selector**

▶ Class selector treffer alle elementene av en gitt klasse. Vi lager klassen .roedtekst og henge den på et avsnitt

```
.roedtekst {
                color:red; 
             }
```
 <p class="roedtekst">Dette vil gjøre hele avsnittet rødt</p>

#### **CSS: Class selector**

 $\langle$ html $\rangle$  $<$ head $>$ <title>Rødt avsnitt!</title>  $\langle$ style type="text/css">

```
.roedtekst { color:red; }
\langle/style\rangle\langlehead\rangle<body>
```
<p class="roedtekst">Dette gjør hele avsnittet rødt $\langle p \rangle$  $\langle$  /body>  $\langle$ /html $>$ 

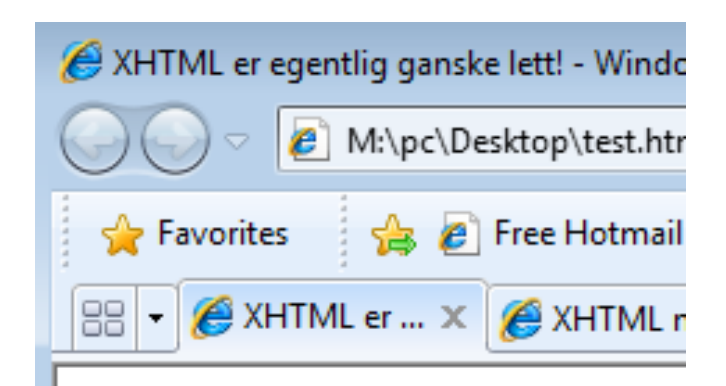

Dette gjør hele avsnittet rødt

## CSS: ID-selector

- ID-selektoren er den mest fokuserte av selectorene.
- ▶ Kan bare være en av hver id-verdi på siden
	- #innholdsboks {
		- width:150px;
		- border:3px solid;

◦ }

<div id="innholdsboks">Lorem ipsum dolor sit amet</div>

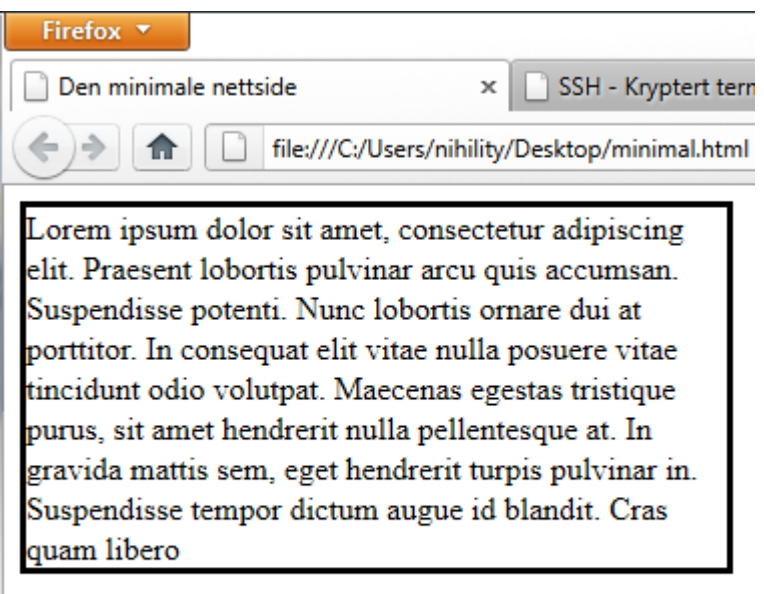

## **CSS: Verdier**

- Som vi så tidligere er en linje css bygget opp slik: selektor {egenskap:verdi;}
- Måleenheter: Brukes for å angi lengder og høyder. Her kan vi bruke px, som står for antall pixler.
	- font-size:30px;
	- Finnes også mange faste og relative måleenheter
- Fargeverdier: angis på forskjellige måter.
	- color:teal;
	- Navn: red, blue, teal, green, silver, white
	- Heksadesimal rgb #ffffffff (som er hvit)
		- [http://www.w3schools.com/html/html\\_colors.asp](http://www.w3schools.com/html/html_colors.asp)
		- Komplett liste over fagernavn

#### Font-egenskaper

- font-family brukes for å sette fonttype:
	- Eks: h1 {font-family: Arial, Helvetica, sans-serif;}
	- Setter font til den først tilgjengelige av fontene
- font-size velger skriftstørrelse
	- Eks: h1 {font-size:36px;}
	- Fonter kan ha både relative og faste størrelser.
- font-style brukes blant annetfor å gjøre tekst kursiv
	- Eks: p.kursiv { font-style:itallic; }
- font-weight brukes for velge hvor fet en skrift skal være
	- p.bold { font-weight:bold; }
	- Støtter både: Normal, Bold og andre.

## Tekstegenskaper

- line-height: brukes for å velge høyde på linjen(ikke på tegnene på linjen)
- ▶ text-align velger justeringen av teksten.
	- Eks p { text-align:justify; } vil blokkjustere alle avsnitt
	- Verdier: left, right, center og justify
- vertical-align brukes for å angi tekstens plassering i den imaginære boksen
	- .logotekst {vertical-align:top;}
	- Verdier: top, middle, bottom, sub og super

## **Bokser**

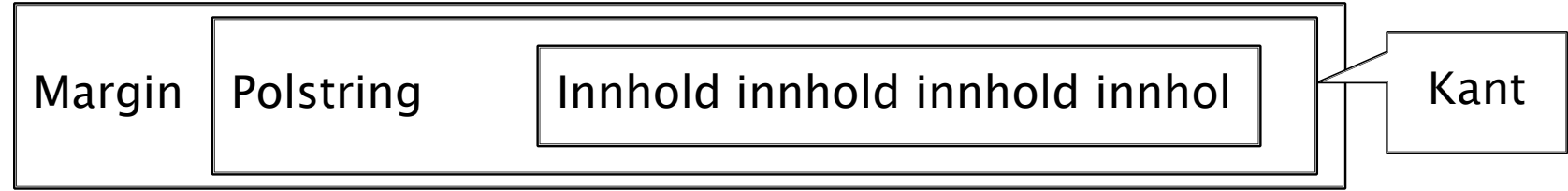

- Alle elementer er omgitt av en i utgangspunktet usynlig boks
- Boksene kan manipuleres ved hjelp av CSS
- Kanten av selve elementet er "kant"
- Padding(polstring) bestemmer avstanden mellom kant og innhold
- Margin bestemmer avstandene fra kant til neste element.

# Bokser: Egenskaper og verdier

- width og height brukes for å sette størrelsen på boksen.
	- Hvis høyden på en boks er fast og innholdet er ikke får plass oppstår "overflow"
	- overflow kan ha verdiene hidden, scroll, visible, auto
		- scroll lager en scrollbar i boksen
		- visible lar teksten gå utenfor boksen
		- auto lager scrollbar -hvis- det er for mye tekst
		- hidden skjuler teksten som er "til overs"

#### **Bokser: Kanter**

- ▶ I utgangspunktet er boksens kanter usynlige, men dette kan vi forandre
- ▶ border-style brukes for å bestemme selve typen kant
	- Verdier som: hidden, dotted, solid, dashed, double
- border-width setter kantens bredde
	- Bruker absolutte verdier: 5px, 10 px
- ▶ border-color setter farge på kanten
	- Verdier som farger for øvrig
- background-color bakgrunnsfargen på boksen
	- Verdier som farger for øvrig

# **Bokser: Padding og marginer**

- margin, margin-top, margin-right, marginbottom, margin-left setter marginene til omliggende elementer
	- Absolutte og relative mål
- padding, padding-top, padding-paddingright, padding-bottom, padding-left setter padding til innholdet i boksen.

◦ Absolutte og relative mål

# **Boksebonanza**

- [http://folk.uio.no/jo](http://folk.uio.no/joaas/kurs/boksebonanza.html) [aas/kurs/boksebona](http://folk.uio.no/joaas/kurs/boksebonanza.html) nza.hti
- Se på kildekode eksempler på hvordan man kan forandre boksenes utseende og oppførsel med css
- Legg merke til hvordan teksten flyter over kanten på grunn av overflow:visible;

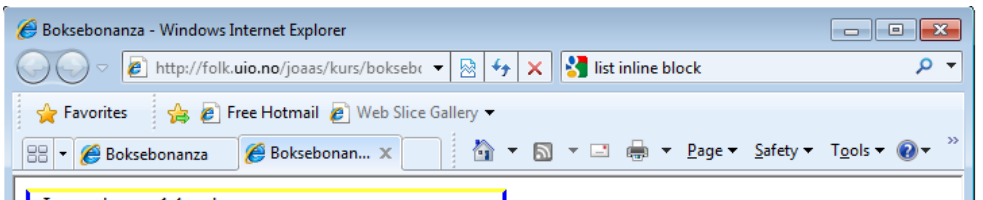

Lorem ipsum dolor sit amet, consectetur adipiscing elit. Praesent lobortis pulvinar arcu quis accumsan. Suspendisse potenti. Nunc lobortis ornare dui at porttitor. In consequat elit vitae nulla posuere vitae tincidunt odio volutpat. Maecenas egestas tristique purus, sit amet hendrerit nulla pellentesque at. In gravida mattis sem, eget hendrerit turpis pulvinar in. Suspendisse tempor dictum augue id blandit. Cras quam libero

vrem ipsum dolor sit amet onsectetur adipiscing elit. Praesent lobortis pulvinar arcu uis accumsan. Suspendisse potenti. Nunc lobortis ornare dui

Lorem ipsum dolor sit amet, consectetur adipiscing elit. Praesent lobortis pulvinar arcu quis accumsan. Suspendisse potenti. Nunc lobortis ornare dui at porttitor. In consequat elit vitae nulla posuere vitae tincidunt odio volutpat. Maecenas egestas tristique purus, sit amet hendrerit nulla pellentesque at. In gravida mattis sem, eget hendrerit turpis pulvinar in. Suspendisse tempor dictum augue id blandit. Cras quam libero Lorem ipsum dolor sit amet, consectetur adipiscing elit. Praesent lobortis pulvinar arcu quis accumsan. Suspendisse potenti. Nunc lobortis ornare dui at porttitor. In consequat elit vitae nulla posuere

tae tincidunt odio volutpat. Maecenas egestas tristiq purus, sit amet hendrerit nulla pellentesque at. In gravida mattis sem, eget hendrerit turpis pulvinar in. Suspendisse tempor dictum augue id blandit. Cras quam libero

Lorem ipsum dolor sit amet, consectetur adipiscing elit. Praesent lobortis pulvinar arcu quis accumsan. Suspendisse potenti. Nunc lobortis ornare dui at porttitor. In consequat elit vitae nulla posuere vitae tincidunt odio volutpat. Maecenas egestas tristique purus, sit amet hendrerit nulla pellentesque at. In

**Co** Internet | Protected Mode: On

# **Tips**

- Dette var en veldig kjapp smakebit på nettsideutforming og er ikke på noen måte utfyllende.
- Det tar tid å mestre dette og den beste måten å gjøre det på er å sitte og leke med det.
- Gode ressurser:
	- [http://w3schools.com/html/html\\_xhtml.asp](http://w3schools.com/html/html_xhtml.asp)
	- <http://w3schools.com/css/default.asp>
- Google blir fort din beste venn

# Oppgave

- Finn mappen www\_docs på ditt hjemmeområde.
- ▶ Opprett filen index.html
- Bruk filer fra <http://folk.uio.no/joaas/kurs/> som inspirasjon
	- Gå til siden, åpne et .html-dokument, høyreklikk og vis kildekode/view source, Klipp, lim kodesnutter
- ▶ Lag deres egen side.

# Hjemmesideområde

- Filene skal plasseres i www\_docs på M:
- Adressen er <http://folk.uio.no/brukernavn/>
- ▶ Passe på at mappene har riktige rettigheter.
- **[http://ssh.uio.no,](http://ssh.uio.no/) velg Start SSH: logg inn på** shh.uio.no
	- Mer utfyllende forklaring på [http://www.uio.no/tjenester/it/web/personlig](http://www.uio.no/tjenester/it/web/personlig-nettside/hjelp/www.html)[nettside/hjelp/www.html](http://www.uio.no/tjenester/it/web/personlig-nettside/hjelp/www.html)
- chmod –R 755 www\_docs